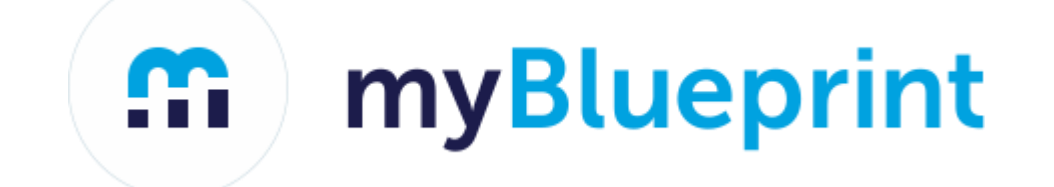

# **Course Selection Steps for Students 2019/2020**

Choosing, Reviewing, and Submitting your courses on myBlueprint

Please be sure to use the following link <https://morellhigh.wordpress.com/school/> for pertinent information to plan for your course selections. This link includes The 2020-21 Course Handbook, documents for planning, and other useful links.

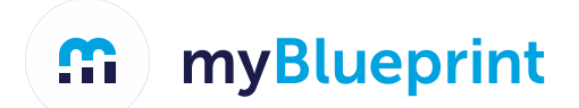

#### **If you have an account in myBlueprint already, skip ahead to STEP 1 on slide #5.**

### **If you have not used myBlueprint before, you need to create your own myBlueprint Account via www.myBlueprint.ca/pei (If needed, the** *Activation Key for our school is morellpei)*

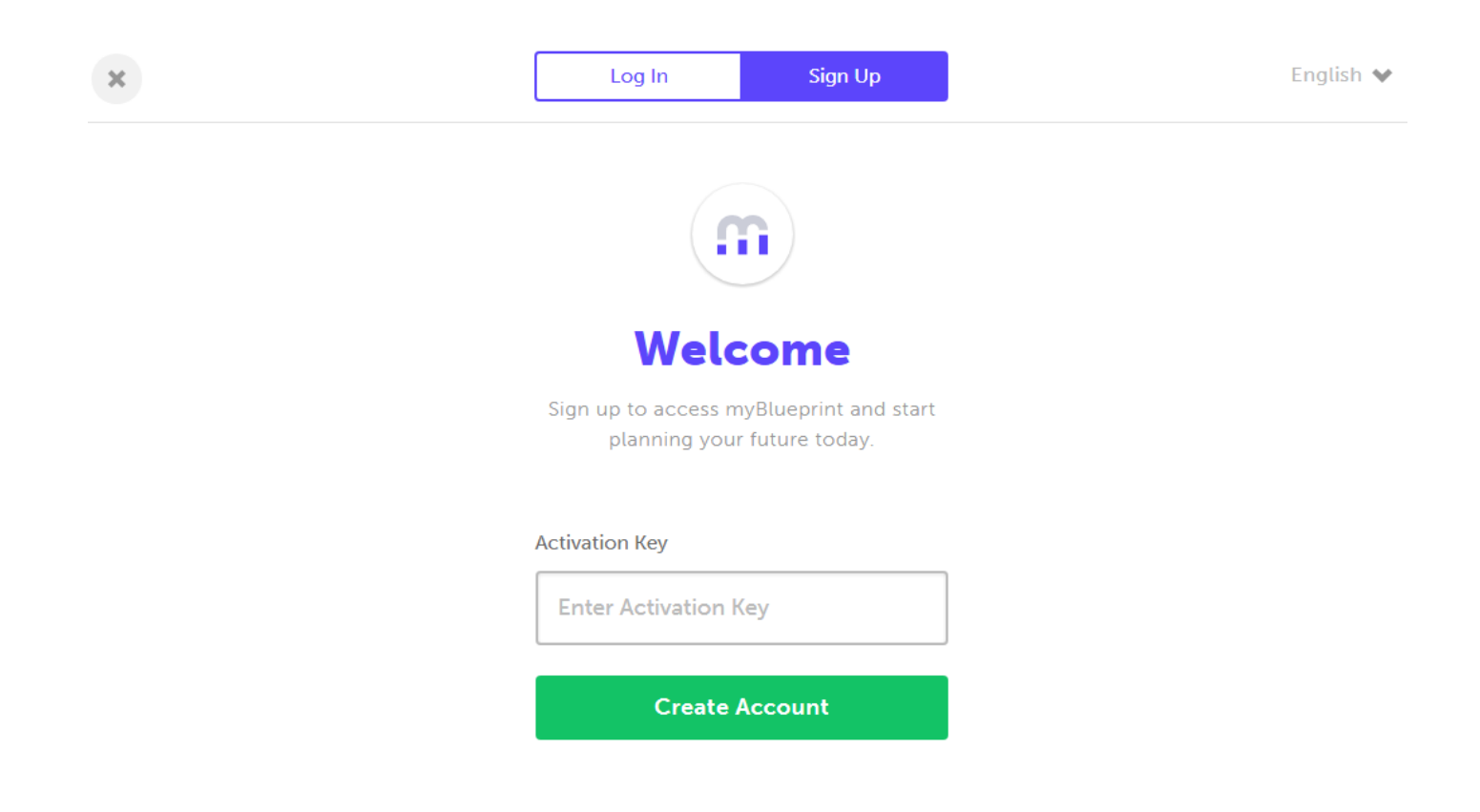

### Click on Student and your current grade level. Use your cloud email as username/email.

#### Welcome

Select your account type below

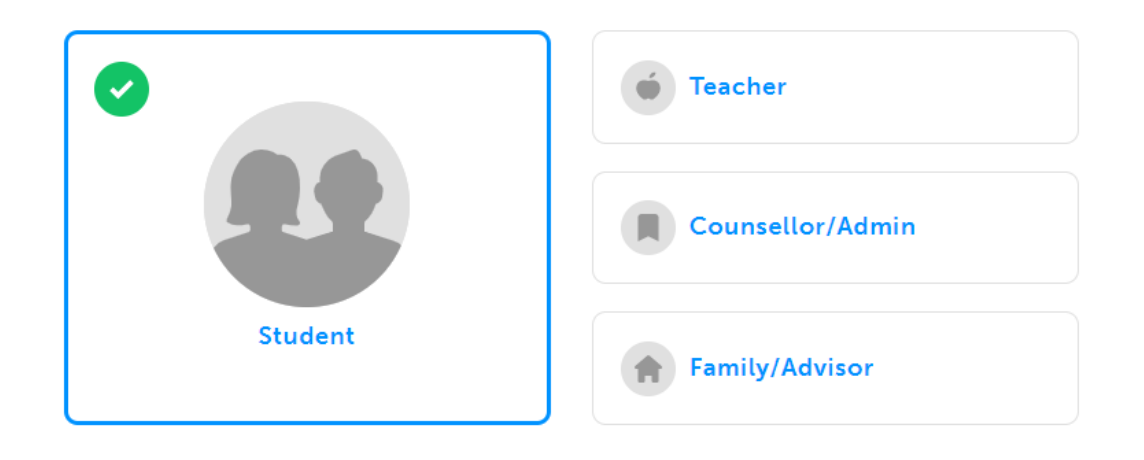

#### What grade are you in?

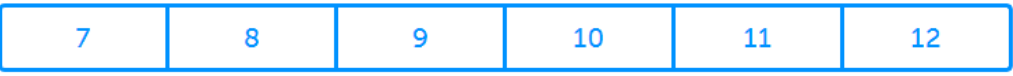

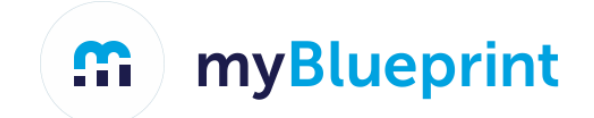

### **Enter your First and Last Name and Date of Birth**

#### **Note: Use the legal name that we have in Trevlac.**

Just need a bit more information

Fill out the fields below

**First Name** 

**Last Name** 

**Birthdate** 

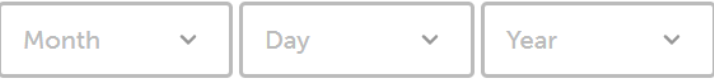

**Continue** 

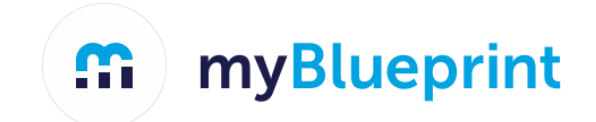

# **STEP 1: Login to your myBlueprint account via The Log In button**

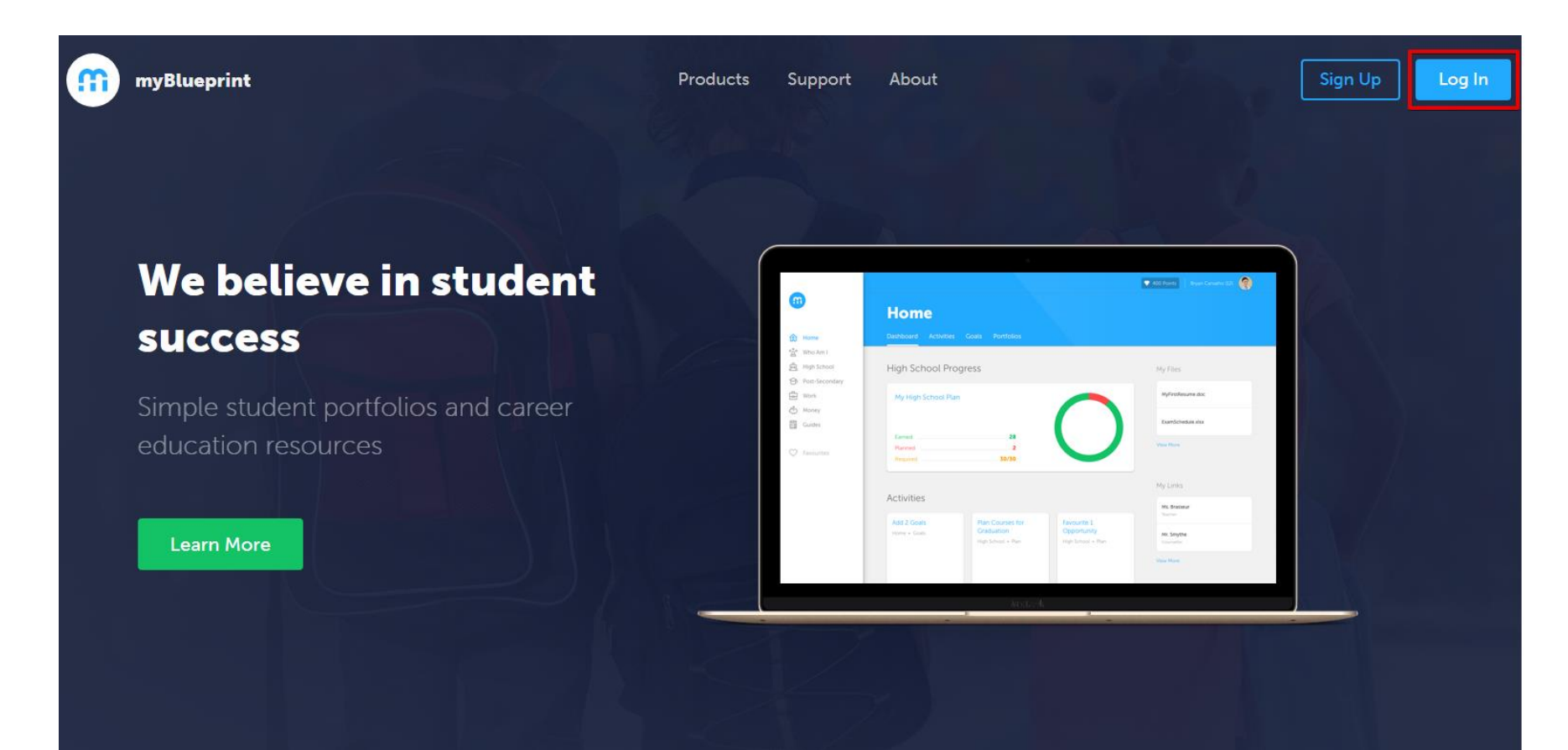

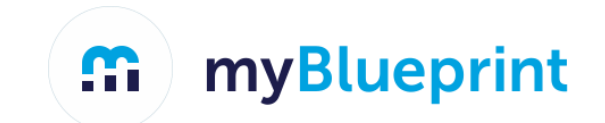

### **STEP 2: From the Dashboard, click on Plan Courses**

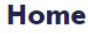

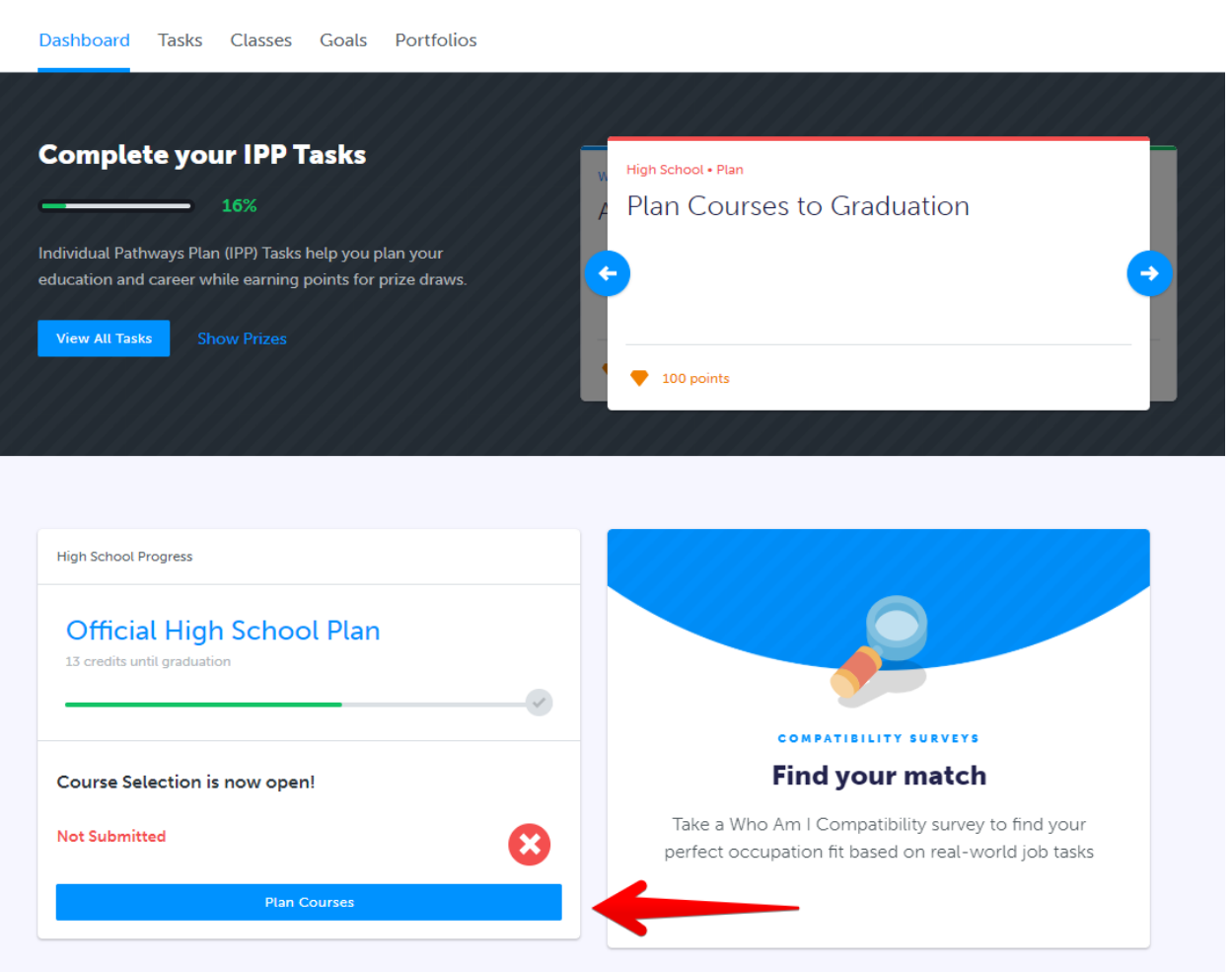

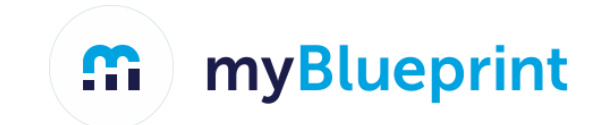

# **STEP 3: Add courses to your High School Plan. Click on + Course to select from courses at your school.**

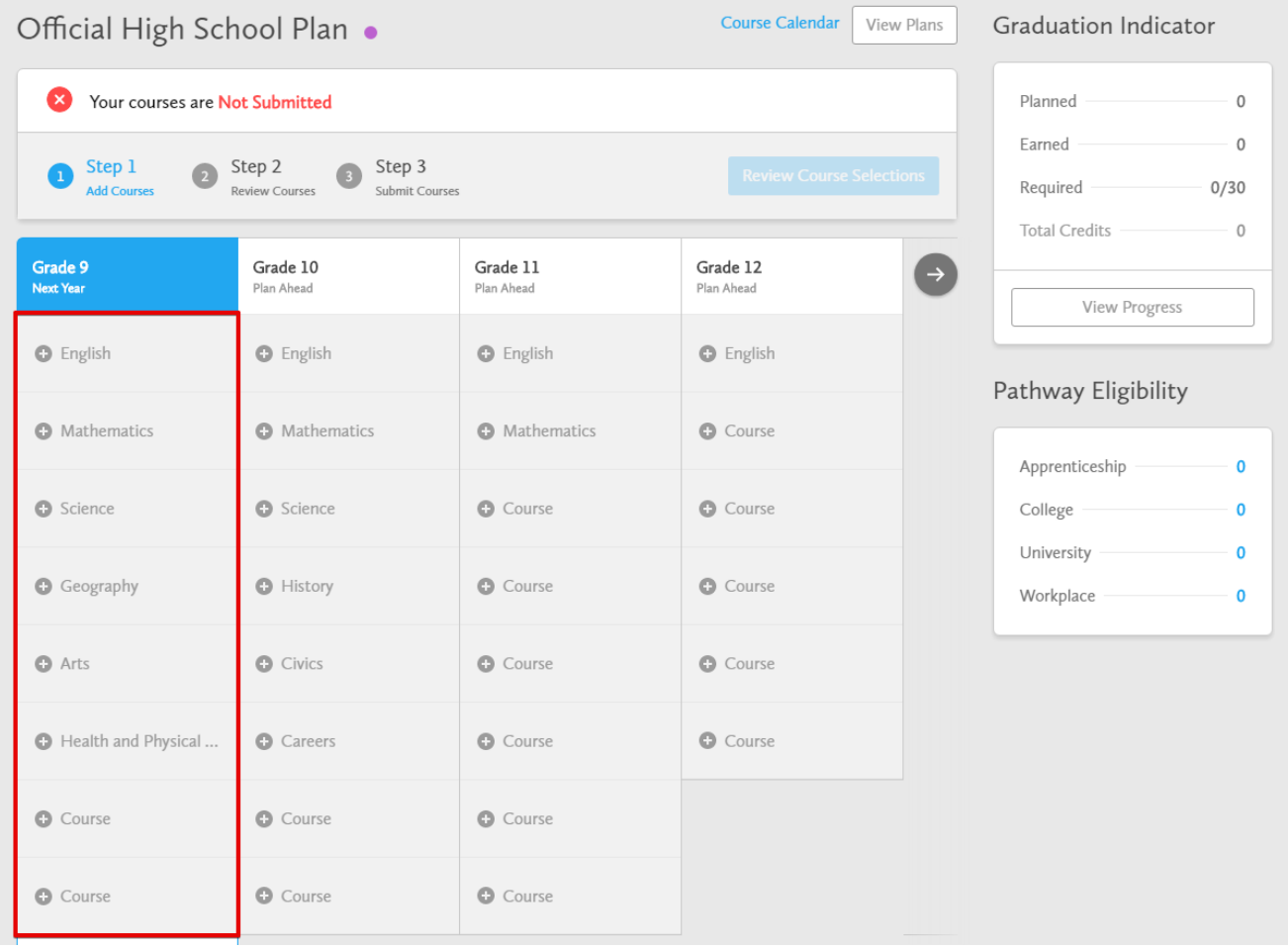

m myBlueprint

# **STEP 4: Click on Review Course Selections to review your chosen courses**

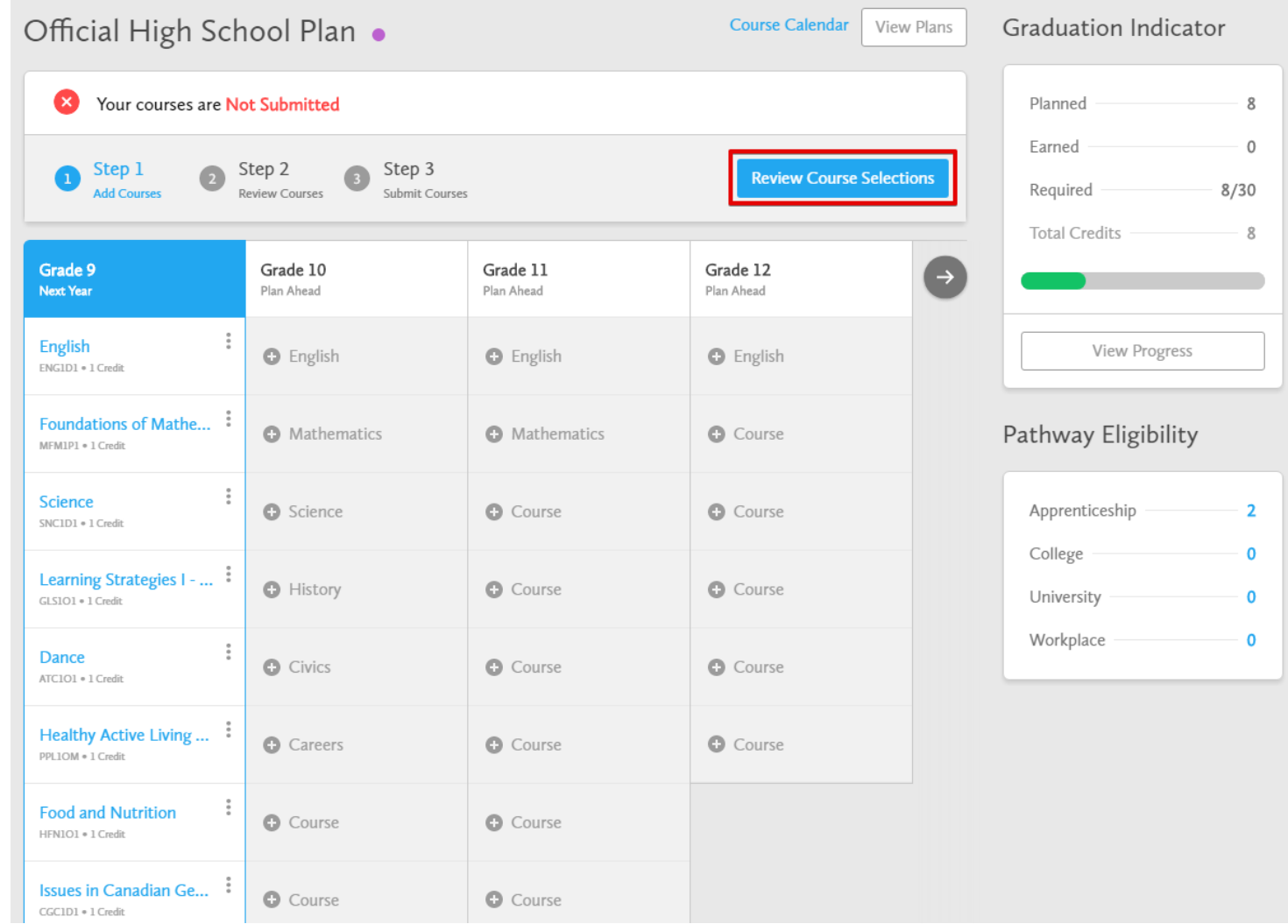

**STEP 5: Click Submit Course Selections to submit courses to your school**

myBlueprint

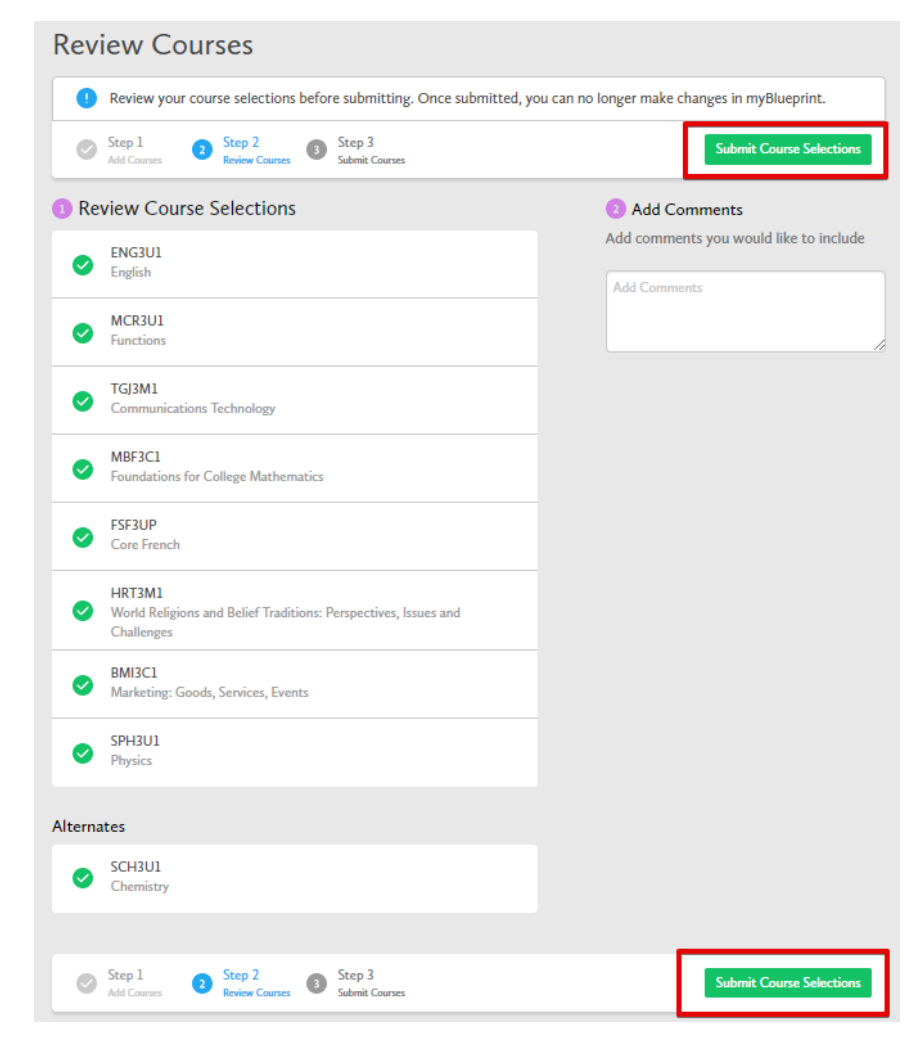

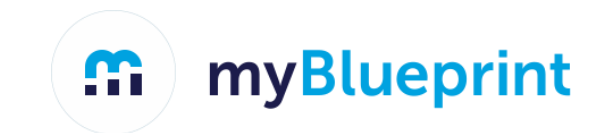

Print Sign-Off Sheet

# STEP 6: Click Print Sign-Off Sheet if you have a printer at home.

# **Submission Details**

Print Sign-Off Sheet and return signed copy to your school

Step 2<br>Review Courses Step 3 Step 1  $\bullet$  $AdG$  Courses **Submit Courses** 

**Success** 

Your course selections have been submitted to your Counsellor for review. Please print the Sign-Off Sheet and return the signed copy to your school.

Note: Speak to your Counsellor to discuss any changes that you wish to make to your Course Selections

**Back to High School** 

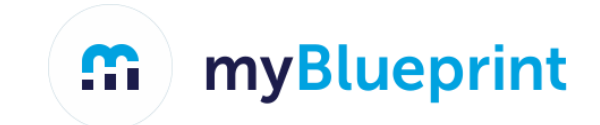

# STEP 7: Print your Sign-Off Sheet if you wish, but it is not required.

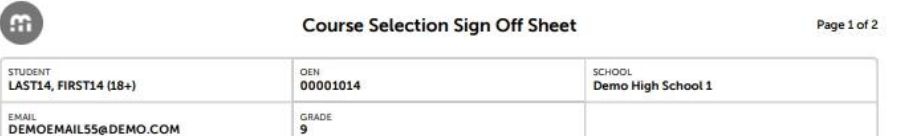

#### **Courses Selected (8)**

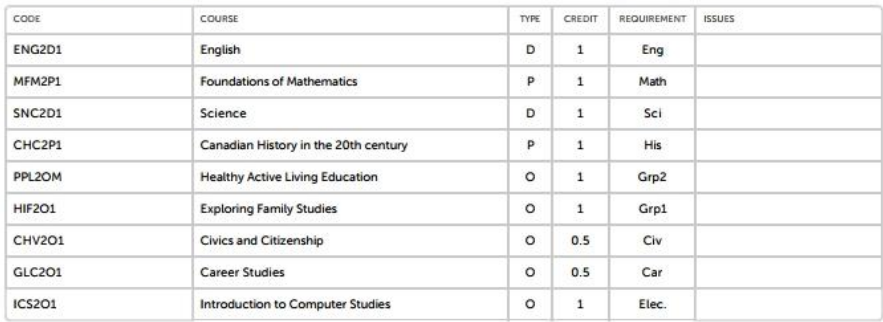

#### Alternate Courses Selected (2)

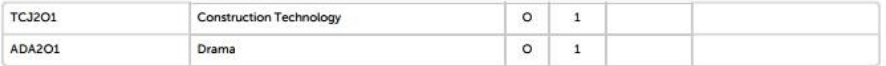

#### **Ontario Secondary School Diploma Status**

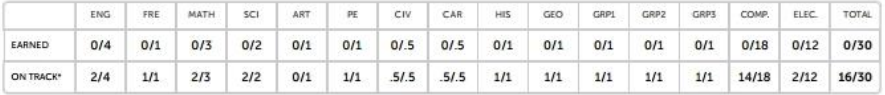

\* On Track includes earned, current and next year courses. Students must also complete 40 hours of Community Involvement and the Ontario Secondary School Literacy Test to graduate. Please see your Counsellor for your current status regarding these requirements.

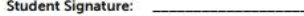

Parent/Guardian Signature:

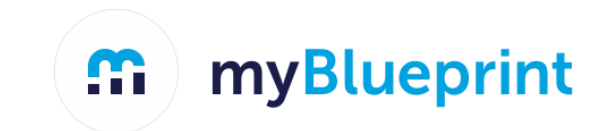

# **STEP 7: Print your Sign-Off Sheet**

**High School** 

### **Note: You can reprint this form at any time from the High School section of your account**

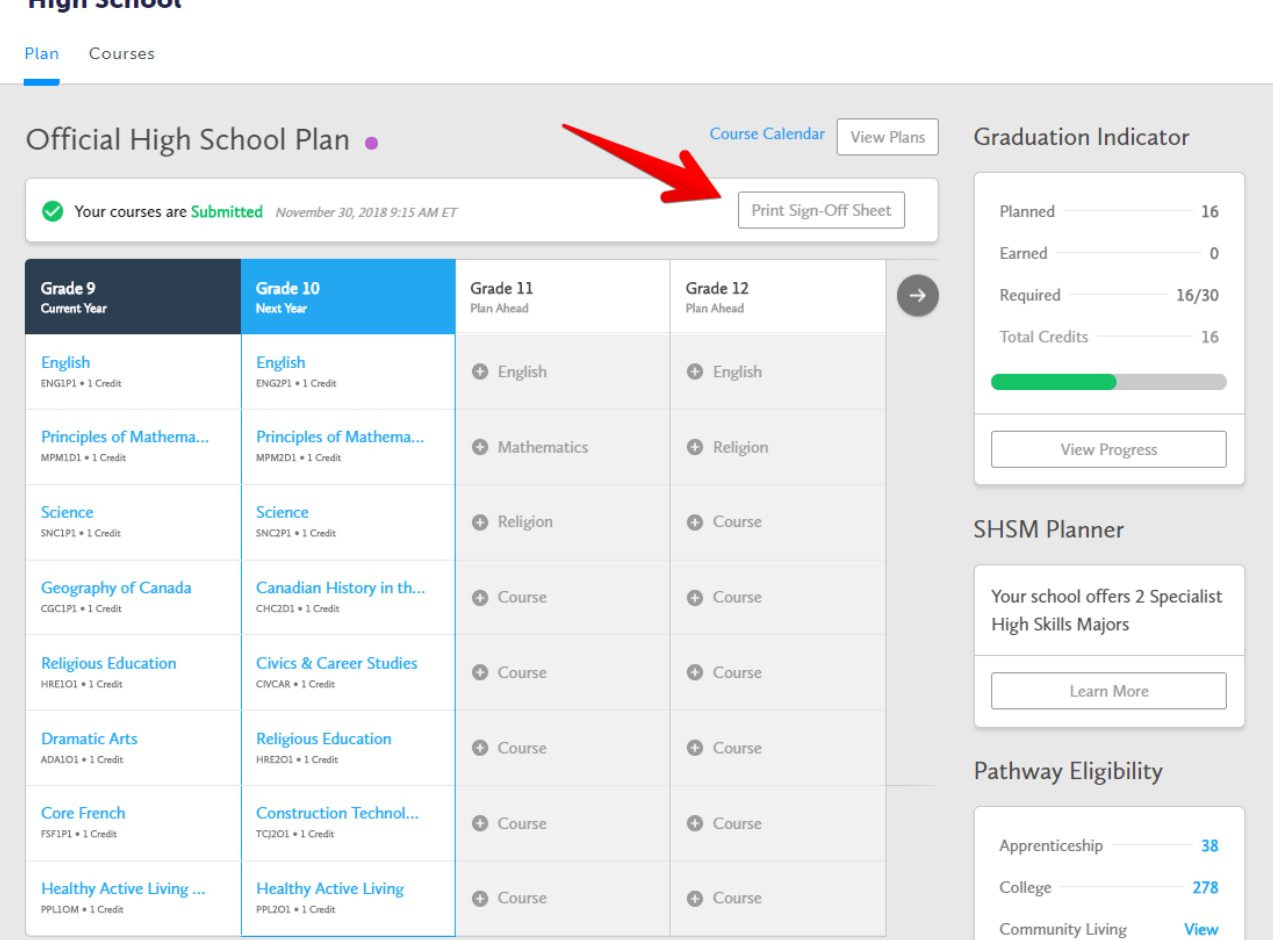

**Please contact Mrs. Minnis at [kaminnis@edu.pe.ca](mailto:kaminnis@edu.pe.ca) or (902) 961 7345 if you have any issues completing your course selections.**

**If you have questions in regards to the courses you should register for contact:**

**Ms. Amy McCarron (School Counsellor): abmccarron@gov.pe.ca**

**Mrs. Kelly Minnis (Vice Principal): kaminnis@edu.pe.ca**

**Mr. John Crawford (Principal): jbcrawford@edu.pe.ca**